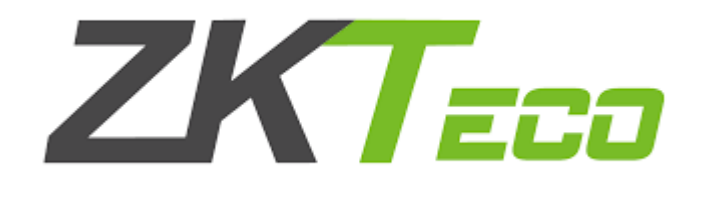

# **Manual do usuário** SA33-E

Versão: 1.1.0 Data: Outubro 2015

#### **Sobre este manual**

Este manual informa sobre as interfaces do dispositivo, seus menus de operações e guia de instalação.

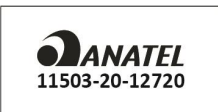

Homologação do produto na ANATEL

Este equipamento não tem direito à proteção contra interferência prejudicial e não pode causar interferência em sistemas devidamente autorizados.

# Índice

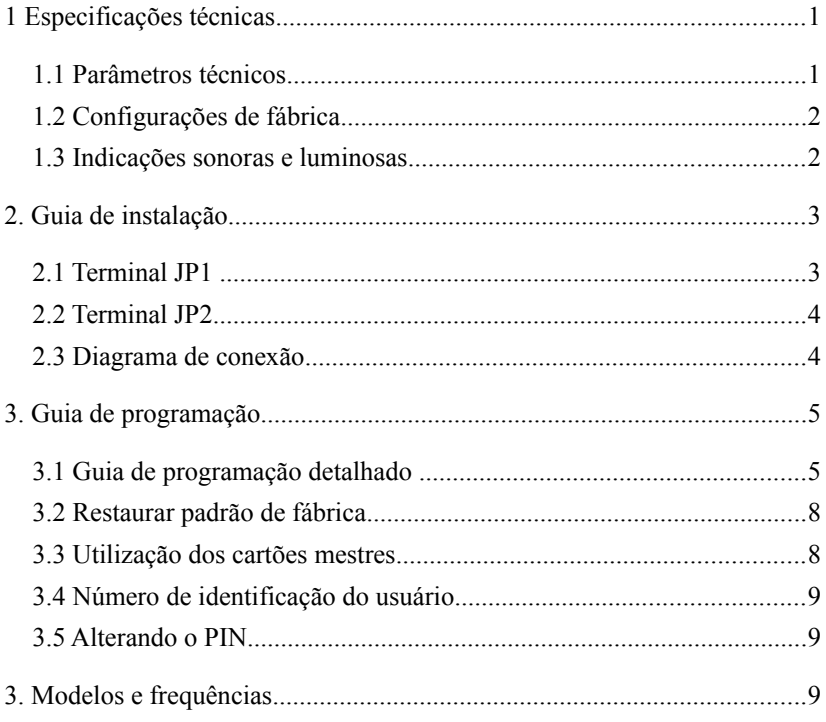

# **1 Especificações Técnicas**

**Alguns equipamentos possuem funcionalidades e opções diferentes, por favor verifique o modelo do seu equipamento para utilizar as instruções corretamente.**

#### **1.1 Parâmetros técnicos**

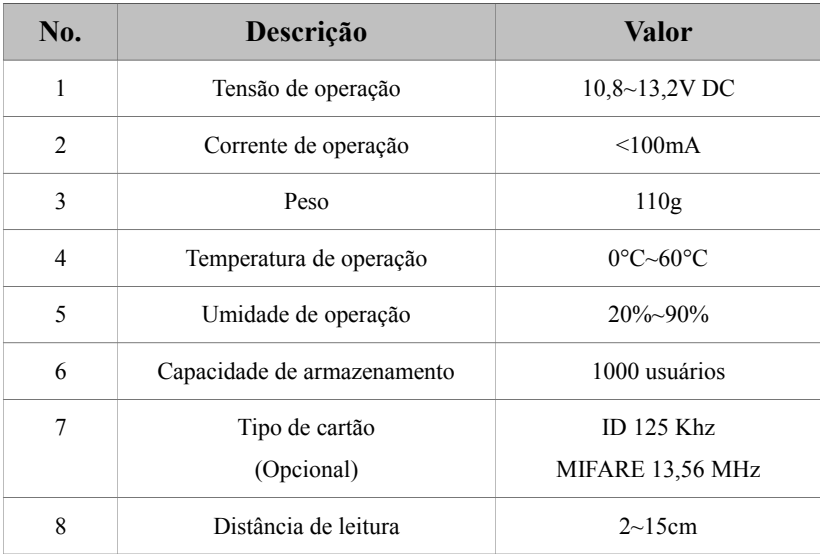

# **1.2 Configurações de fábrica**

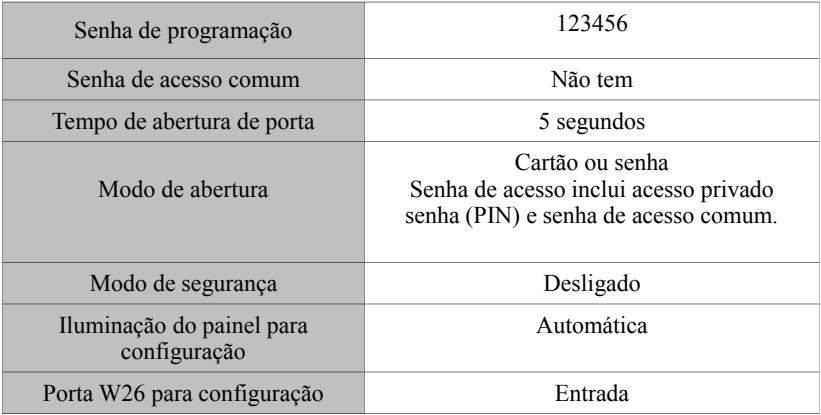

## **1.3 Indicações sonoras e luminosas**

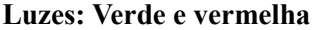

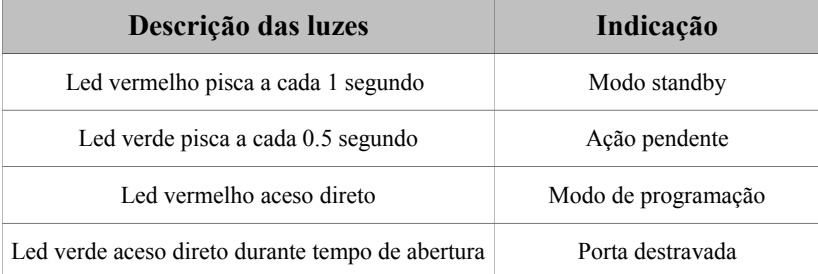

### **Sons: Bip**

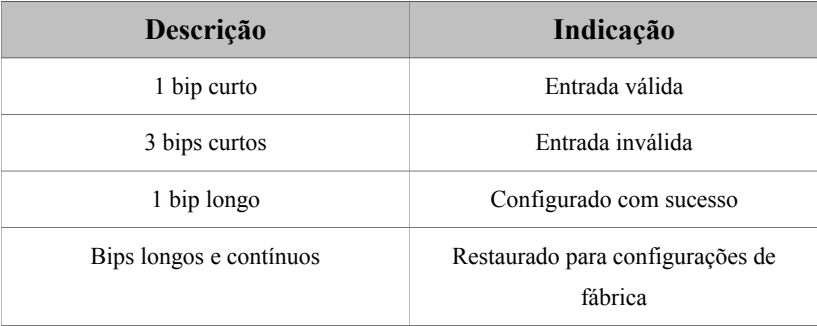

# **2 Guia de instalação**

## **2.1 Terminal JP1**

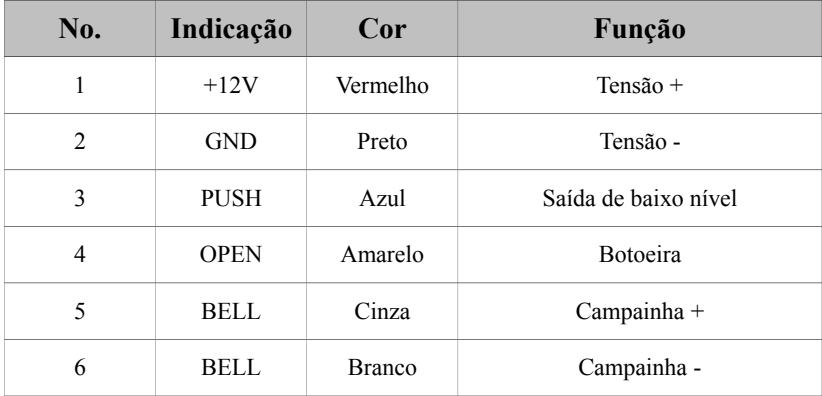

#### **2.2 Terminal JP2**

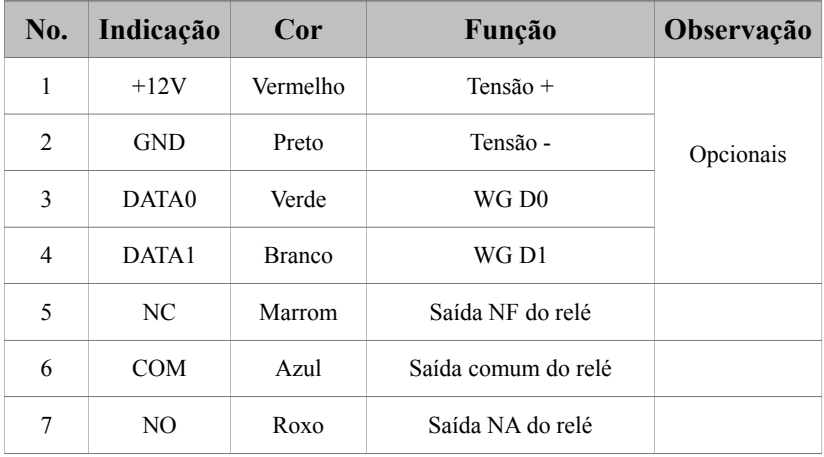

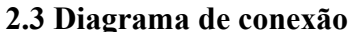

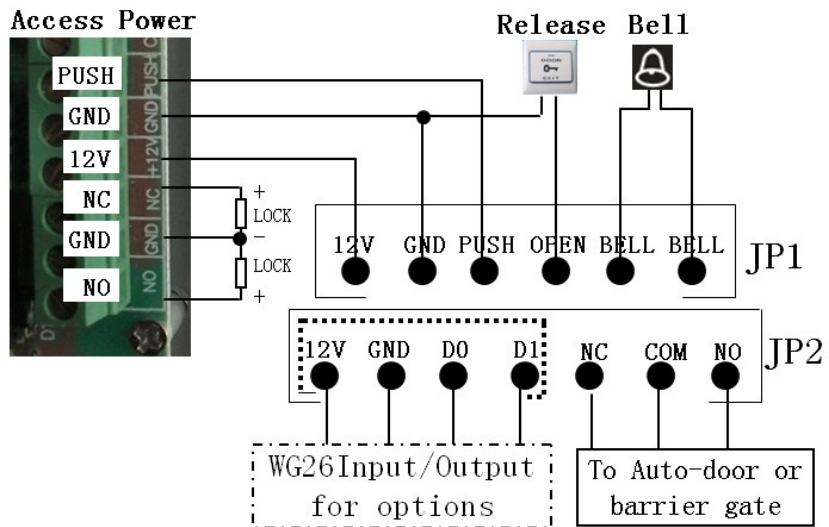

# **3 Guia de Programação**

# **3.1 Guia de programação detalhado**

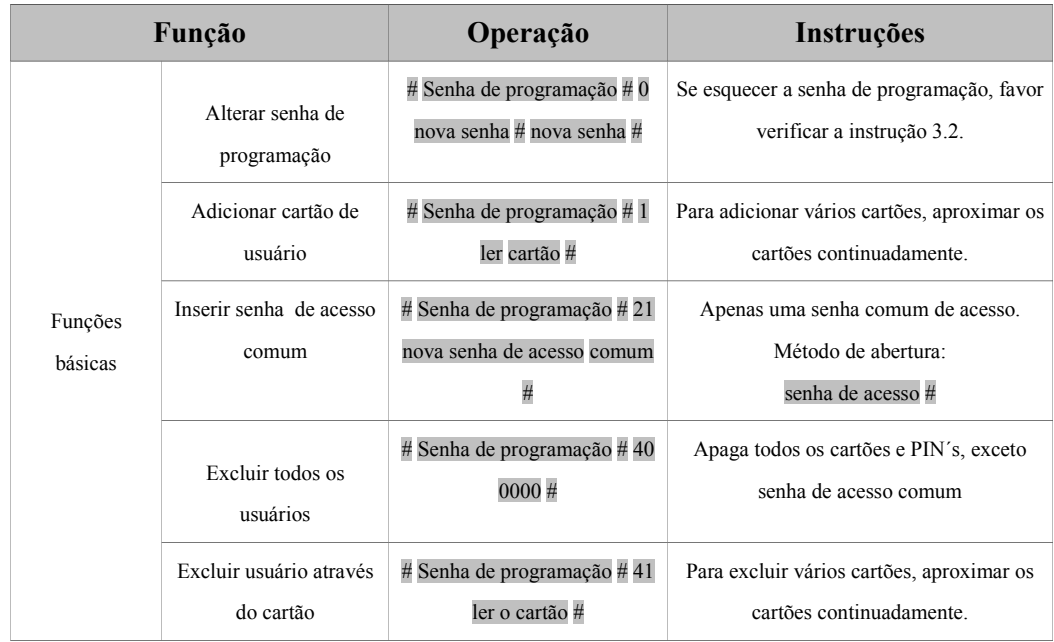

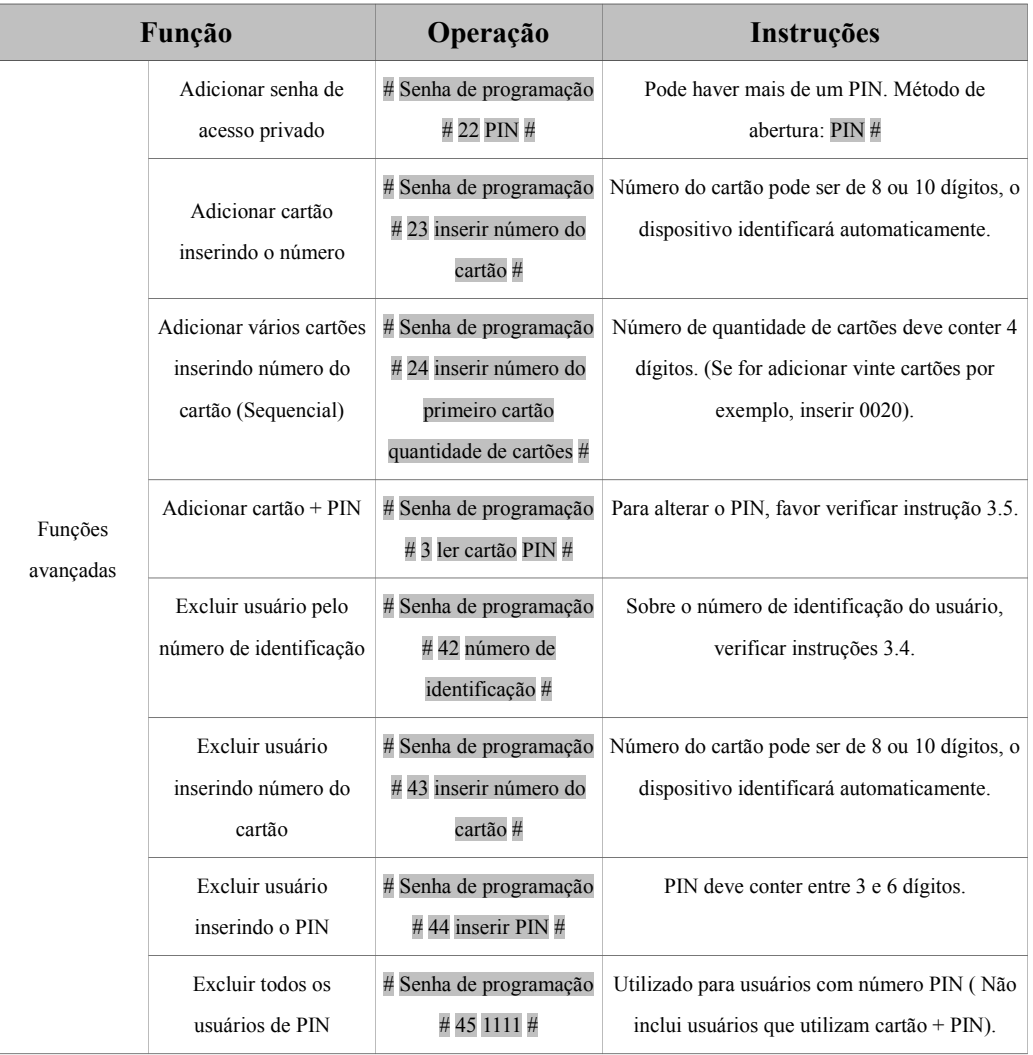

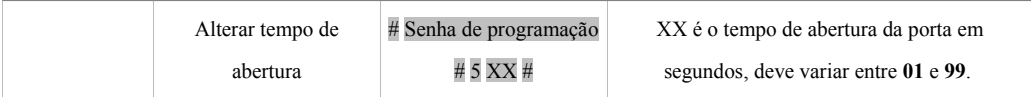

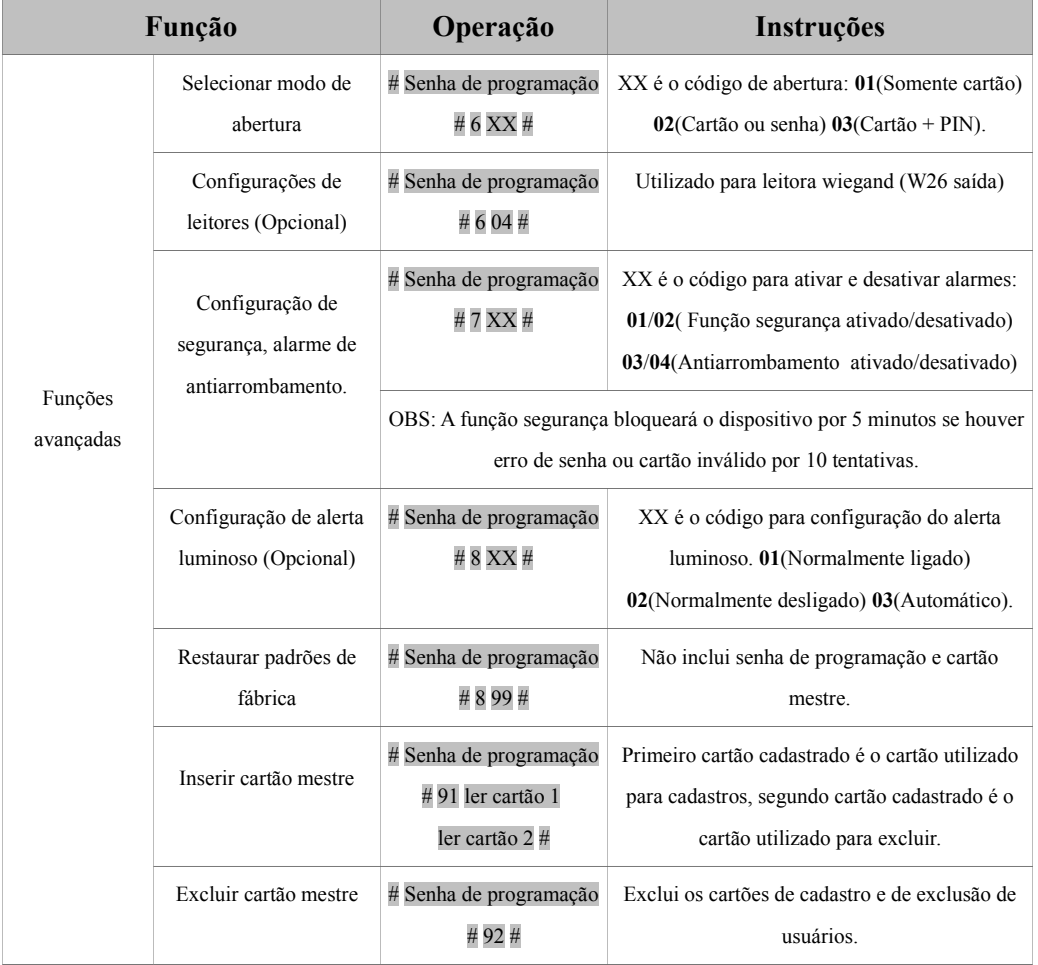

#### **3.2 Restaurar padrão de fábrica senha de programação (123456)**

#### **Passo a passo para restaurar equipamento para o padrão de fábrica:**

Passo 1: Desligar o dispositivo e jampear os pinos 2 e 3 do conector RST (S1);

Passo 2: Ligar o dispositivo, o mesmo emitirá 3 bips longos com o led verde piscando rapidamente. Se for necessário o cadastro de cartões mestres, aproxime dois cartões da leitora, o primeiro será o cartão de cadastro e segundo o cartão de exclusão;

Passo 3: Desligar o dispositivo e alterar o jumper do conector RST para os pinos 1 e 2; Passo 4: Ligar o dispositivo.

#### **3.3 Como utilizar os cartões mestres**

Para adicionar e excluir cartões de usuários siga as instruções abaixo.

**CMC**= Cartão mestre de cadastro

**CME**: Cartão mestre de exclusão

1 – Adicionar cartões de usuários: Leia o CMC> leia os cartões a serem cadastrados> Leia o CMC;

2 – Como excluir cartões de usuários: Leia CME> leia os cartões a serem excluídos> leia o CME;

3 – Como excluir todos os cartões: Leia o CME> leia o CMC> leia o CME.

OBS: Cartões de usuários podem ser adicionados ou excluídos de forma contínua.

#### **3.4 Número de identificação do usuário**

O ID do usuário é preenchido automaticamente, possui 4 dígitos e inicia pelo 0001. O número aumenta de um em um com a adição de usuários, os usuários excluídos são ignorados. Senha comum de acesso não utiliza ID.

#### **3.5 Alterando o PIN**

Após ler o cartão e inserir o número PIN correspondente para abrir a porta, dentro de 5 segundos pressionar a tecla # até que o led verde comece a piscar rapidamente, insira o novo PIN e pressione a tecla #, insira o novo PIN novamente e pressione a tecla #, o dispositivo emitirá um bip longo confirmando a alteração do PIN.